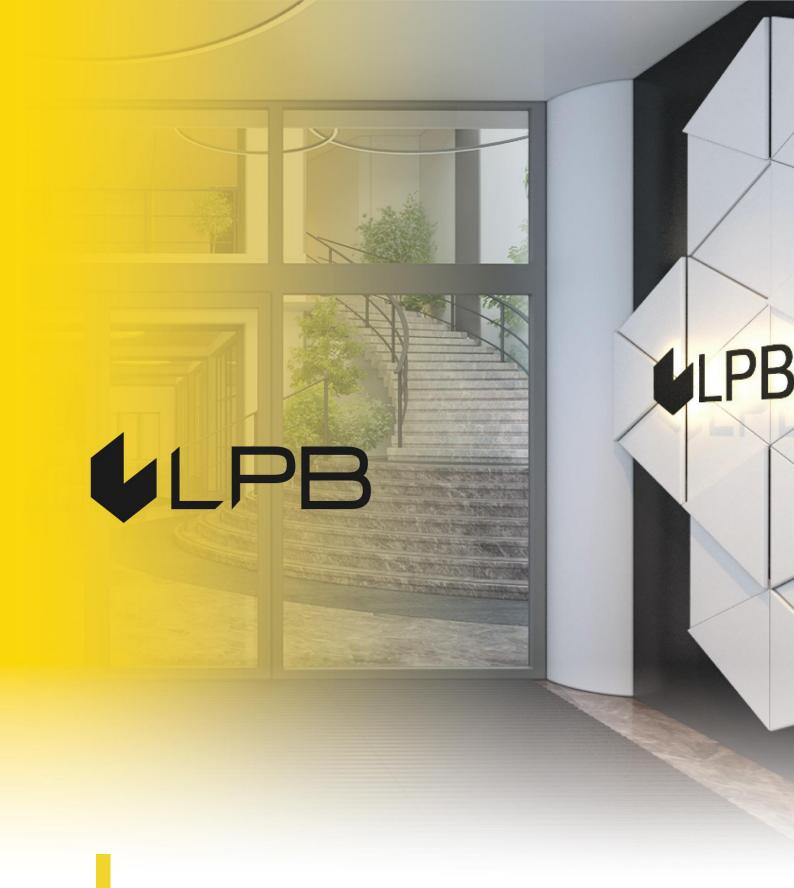

Manual of Digipass 310

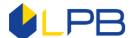

#### OPERATING MANUAL OF DIGIPASS 310 CODE CALCULATOR

| 1. Description of device                  | 1 |
|-------------------------------------------|---|
| 2. Getting started                        |   |
| 3. Authorization in Online Banking        |   |
| 4. Order signing                          |   |
| 5. DIGIPASS Code Calculator settings      |   |
| 6. Changing the PIN code                  |   |
| 7. Invalid PIN code                       |   |
| 8. Unlocking the DIGIPASS Code Calculator |   |
| 9 Hot keys                                |   |

#### 1. Description of device

**The DIGIPASS Code Calculator** is an electronic device that generates a unique One-time digital code for authorisation in the Online Banking system that replaces the authentic signature of the client when confirming orders in the Online Banking.

The DIGIPASS Code Calculator (hereinafter referred to as the "Device") consists of an electronic display, ten numeric buttons (0 to 9), and four buttons with special functions.

onvoir - A button for turning the device on or off by holding it down for three seconds, and for confirming the input of data, and selecting menu option or section.

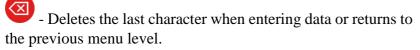

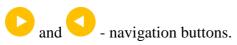

The device shuts down automatically after 30 seconds if any actions are not taken with it.

There is a unique DIGIPASS number on the back of device, which consists of 10 digits, a Digipass®310 model and a barcode.

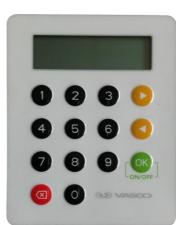

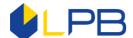

## 2. Getting started

Before you begin working with the DIGIPASS Code Calculator, you must replace the original IPIN code with your new PIN code. By default, the DIGIPASS Code Calculator 5-digit IPIN-code is 00000.

Attention! When replacing the IPIN code with your new PIN code, you cannot turn off the device UNTIL the IPIN code is successfully replaced. Otherwise, the device will be locked.

|   | Description                                                                                                    | Action                                                      |
|---|----------------------------------------------------------------------------------------------------|-------------------------------------------------------------|
| 1 | •                                                                                                    | Hold the button                                             |
|   | Turn on the DIGIPASS Code Calculator.                                                                                                    | OK                                                          |
| 2 | The text briefly appears on the screen                                                                                                    |                                                             |
|   | Welcome to LPB DIGIPASS 310                                                                                                    |                                                             |
| 3 | The screen displays  Initial PIN  Your initial IPIN code is 00000.                                                                                             | Enter <b>00000</b> and press the button                     |
| 4 | The screen displays  New PIN?  the device requests a pay PIN code (come up with a 5                                                                            | Enter a new PIN code and press the button                   |
|   | - the device requests a new PIN code (come up with a 5-digit code). The PIN code should not contain 5 identical digits or 5 consecutive digits.                | ON/OFF                                                      |
| 5 | The screen displays  Confirm PIN  - repeatedly enter your new PIN code to confirm it.                                                                          | Repeat the new PIN code and press the button                |
| 6 | If the screen displays the text    Weak PIN    - OK>    - the PIN code you have entered provides weak device protection or it is the same as the original one. | Press the button  OK ON/OFF  and enter a different PIN code |
| 7 | PINs differ! <ok> - the PIN code entered repeatedly does not match the PIN code that was originally entered.</ok>                                              | Press the button  OK ON/OFF  and enter a different PIN code |
| 8 | - the original IPIN code was successfully replaced with your new PIN code.                                                                                     |                                                             |

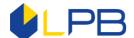

Attention! Do not leave your PIN code in the places accessible to third parties! Change the PIN code (Section 6, "Changing the PIN code") if you suspect that it has been acquired by unauthorised persons!

## 3. Authorization in Online Banking

To get started with the Online Banking system, you need to enter a code generated by the DIGIPASS Code Calculator in the "Menu Login".

|   | Description                                                                                                    | Action                                                                                        |
|---|----------------------------------------------------------------------------------------------------|-----------------------------------------------------------------------------------------------|
| 1 |                                                                                                    | Hold the button                                                                               |
|   | Turn on the DIGIPASS Code Calculator                                                                                                    | (OK)<br>ON/OFF)                                                                               |
| 2 | The text briefly appears on the screen  Welcome to LPB DIGIPASS 310                                                                     |                                                                                               |
| 3 | The screen displays  Menu Login                                                                                                    | Press the button                                                                              |
| 4 | The screen displays PIN?                                                                                                    | Enter your PIN code and press the button                                                      |
| 5 | If the screen displays the text  PIN OK  OK>  You have entered a valid PIN code                                                         | Press the button  OK ON/OFF  Skip Item 6 below and proceed to Item 7                          |
| 6 | If the screen displays the text  Wrong PIN  OK>  You have entered an invalid PIN code.                                                  | Press the button  OK ON/OFF  For detailed information, see Item 7. "Incorrect PIN code entry" |
| 7 | After the PIN is correctly entered, the DIGIPASS Code Calculator displays the generated code, which consists of 6 digits:  Code: XXXXXX |                                                                                               |
| 8 | If necessary, you can increase the size of the code generated by the DIGIPASS Code Calculator.                                          | Press the button                                                                              |

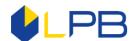

| Client's CIF                                                                                                    |    | The code generated by the DIGIPASS Code Calculator must                                                       |                  |
|----------------------------------------------------------------------------------------------------|----|----------------------------------------------------------------------------------------------------|------------------|
| If you have multiple DIGIPASS Code Calculators, the system will ask you to enter a number of the DIGIPASS Code Calculator you want to use to log in to the Online Banking system at this time.  Client's CIF  A99999  Password or code of DIGIPASS  Code Calculator you can this time.  Client's CIF  A99999  Password or code of DIGIPASS  Calculator number indicated on the bardevice                                                                                                    | 1  | be entered in the box                                                                                         |                  |
| Continue  10 If you have multiple DIGIPASS Code Calculators, the system will ask you to enter a number of the DIGIPASS Code Calculator you want to use to log in to the Online Banking system at this time.  Client's CIF  A99999  Password or code of DIGIPASS  Calculator number of the DIGIPASS Code Calculator you want to use to log in to the Online Banking system at this time.  Client's CIF  A99999  Password or code of DIGIPASS  Calculator number indicated on the banking system at this time.                                                                                                    |    | "Password or DIGIPASS code" on the website                                                                    |                  |
| A99999  Password or code of DIGIPASS  321321  Continue  If you have multiple DIGIPASS Code Calculators, the system will ask you to enter a number of the DIGIPASS Code Calculator you want to use to log in to the Online Banking system at this time.  Client's CIF  A99999  Password or code of DIGIPASS  Calculator number indicated on the banking system at the banking system at |    | https://ib.lpb.lv                                                                                             | Enter the code   |
| Password or code of DIGIPASS  321321  Continue  If you have multiple DIGIPASS Code Calculators, the system will ask you to enter a number of the DIGIPASS Code Calculator you want to use to log in to the Online Banking system at this time.  Client's CIF  A99999  Password or code of DIGIPASS  Calculator number indicated on the banking system at the banking system at the ban |    | Client's CIF                                                                                                  | and              |
| If you have multiple DIGIPASS Code Calculators, the system will ask you to enter a number of the DIGIPASS Code Calculator you want to use to log in to the Online Banking system at this time.  Client's CIF  A99999  Password or code of DIGIPASS  Code Calculator you want to use to log in to the Online Banking system at this time.  The DIGIPASS Code Calculator number of the DIGIPASS Code Calculator or to the Online Banking system at this time.                                                                                                    |    | A99999                                                                                                    | press the button |
| If you have multiple DIGIPASS Code Calculators, the system will ask you to enter a number of the DIGIPASS Code Calculator you want to use to log in to the Online Banking system at this time.  Client's CIF  A99999  Password or code of DIGIPASS  Calculator number indicated on the banking system at the banking system at the banking |    | Password or code of DIGIPASS                                                                                  | OK               |
| If you have multiple DIGIPASS Code Calculators, the system will ask you to enter a number of the DIGIPASS Code Calculator you want to use to log in to the Online Banking system at this time.  Client's CIF  A99999  Password or code of DIGIPASS  Calculator number indicated on the banking system at the password of code of DIGIPASS Code Calculator number indicated on the banking system at the password of code of DIGIPASS Code Calculator number indicated on the banking system at the password of code of DIGIPASS Code Calculators, the system will ask you to enter a number of the DIGIPASS Code Calculator you want to use to log in to the Online Banking system at this time.                                                                                                    |    | 321321                                                                                                    | ON/OFF J         |
| If you have multiple DIGIPASS Code Calculators, the system will ask you to enter a number of the DIGIPASS Code Calculator you want to use to log in to the Online Banking system at this time.  Client's CIF  A99999  Password or code of DIGIPASS  Calculator number indicated on the banking system at the password of code of DIGIPASS Code Calculator number indicated on the banking system at the password of code of DIGIPASS Code Calculator number indicated on the banking system at the password of code of DIGIPASS Code Calculators, the system will ask you to enter a number of the DIGIPASS Code Calculator you want to use to log in to the Online Banking system at this time.                                                                                                    |    |                                                                                                    |                  |
| system will ask you to enter a number of the DIGIPASS Code Calculator you want to use to log in to the Online Banking system at this time.  Client's CIF  A99999 Password or code of DIGIPASS  Password or code of DIGIPASS  device                                                                                                    |    | Continue                                                                                                    |                  |
| 6199999999                                                                                                    | 10 | system will ask you to enter a number of the DIGIPASS Code Calculator you want to use to log in to the Online |                  |

## 4. Order signing

In order for the payment or message to the Bank to be sent to the Bank for execution, they must be signed. To do this, you must select the DIGIPASS Code Calculator on the document signature page in the "Confirmation Method" field. The code will be automatically generated in the "Data for the DIGIPASS code generation" field. Enter this code into the DIGIPASS Code Calculator in the "Menu Sign". After that, the DIGIPASS Code Calculator generates the "Signature" code (8 digits), which you should enter in the Internet Banking field "DIGIPASS Code" and press the button "Send". Your document will be sent to the Bank for execution.

Send Documents

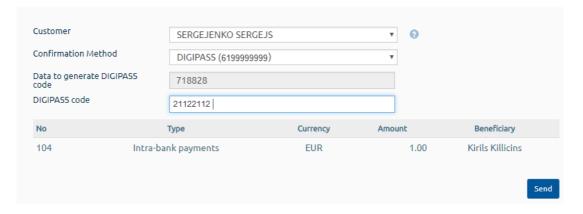

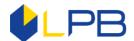

|   | Description                                                                                                    | Action                                                                                                    |
|---|----------------------------------------------------------------------------------------------------|----------------------------------------------------------------------------------------------------|
| 1 | Turn on the DIGIPASS Code Calculator.                                                                                                    | Hold the button                                                                                                    |
| 2 | The text briefly appears on the screen  Welcome to LPB DIGIPASS 310                                                                                                    |                                                                                                    |
| 3 | The screen displays  Menu  Login                                                                                                    | Press the button                                                                                                    |
| 4 | The screen displays  Menu  Sign                                                                                                    | Press the button                                                                                                    |
| 5 | The screen displays PIN?                                                                                                    | Enter your PIN code and press the button                                                                                      |
| 6 | PIN OK <ok> You have entered a valid PIN code</ok>                                                                                                    | Press the button                                                                                                    |
| 7 | The screen displays  Code:                                                                                                    | Enter a 6-digit code from the field "Data for the DIGIPASS code generation" in the Online Banking system and press the button |
| 8 | The screen displays  Signature:  XXXXXXXXX – a generated unique code                                                                                                    | Enter this 8-digit code<br>in the "DIGIPASS<br>code" field to sign the<br>document                                            |
| 9 | If you generate a unique code incorrectly and enter it into the Online Banking 5 times in a row, your access to the DIGIPASS Code Calculator will be locked. To unlock it, please contact the Bank's specialists by phone:  (+371) 6 777 2 999 or visit the Bank in person. |                                                                                                    |

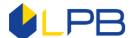

## **5. DIGIPASS Code Calculator settings**

In the "Setting" section, you may find current date and time (UTC), battery charge, device serial number, firmware version, the Bank's telephone number and e-mail, and the display contrast settings.

|    | Description                                               | Action           |
|----|-----------------------------------------------------------|------------------|
| 1  |                                                           | Hold the button  |
|    | Turn on the DIGIPASS Code Calculator.                     | OK               |
| 2  | The text briefly appears on the screen                    |                  |
|    | Welcome to LPB DIGIPASS 310                               |                  |
| 3  | The screen displays                                       | Press the button |
|    | Menu<br><b>d</b> Login ►                                  |                  |
| 4  | The screen displays                                       | Press the button |
|    | Menu<br>◀ Setting ▶                                       | OK               |
| 5  | Using and , you can switch between setting                |                  |
|    | parameters, thus selecting the desired <b>section</b> :   | Press the button |
|    | Setting Setting Setting                                   | COK              |
|    | ■ Battery level ▶ , ■ Serial Number ▶ , ■ Date / Time ▶ , | ON/OFF           |
|    | Setting Setting Setting ✓ Contrast ✓ Need help? ✓ ?       |                  |
| 6  | To return to the section                                  |                  |
|    | Menu<br><b>√</b> Setting <b>▶</b>                         | Press the button |
|    | use the following button:                                 | OK               |
|    |                                                           | CON/OFF J        |
| 7  | Section                                                   | Press the button |
|    | Setting  ■ Battery level ▶                                | OK               |
| 8  | Battery level XX%                                         |                  |
|    | Shows the battery charge level                            |                  |
| 9  | Section                                                   | Press the button |
|    | Setting<br>◀ Serial Number ▶                              | OK               |
| 10 | Serial Number XXXXXXXXX                                   |                  |
|    | Displays the serial number of the device                  |                  |
| 11 | Section                                                   | Press the button |
|    | Setting  ■ Date / Time ▶                                  | OK               |

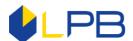

| 12  | Date / Time<br>13-06-2017 06:13                             |                                                                                                    |
|-----|-------------------------------------------------------------|----------------------------------------------------------------------------------------------------|
|     | Displays the current date and time (UTC)                    |                                                                                                    |
| 13  | Section                                                     | Press the button                                                                                                    |
|     | Setting <b>◀</b> Firmware ver. ▶                            | (OK<br>ON/OFF)                                                                                                    |
| 14  | Firmware ver. 5310. 05-B2BF                                 |                                                                                                    |
| 1.5 | Current firmware version of the device                      | D                                                                                                    |
| 15  | Device contrast                                             | Press the button                                                                                                    |
|     | Setting <b>←</b> Contrast                                   | OK ON/OFF                                                                                                    |
| 16  | Contrast 00 Contrast 02 Contrast 03 Contrast 04 Contrast 05 | Using the buttons  and , you can choose the contrast of the screen: from the less bright (00) to the brightest (05). To confirm your selection, press the button |
| 17  | The section  Setting  Need help? ▶                          | Press the button                                                                                                    |
|     | contains the Bank's contact information                     | ON/OFF                                                                                                    |
| 18  | www.lpb.lv                                                  |                                                                                                    |
|     | +317 6777 2999                                              |                                                                                                    |
|     | e-mail: info@lpb.lv                                         |                                                                                                    |

# 6. Changing the PIN code

If you need to replace the current PIN code, you can do it in the section "Change PIN". To do this, you need to know your current PIN code and come up with a new one.

|   | Description                           | Action          |
|---|---------------------------------------|-----------------|
| 1 |                                       | Hold the button |
|   | Turn on the DIGIPASS Code Calculator. | OK              |

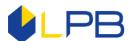

| 2  | The text briefly appears on the screen  Welcome to LPB DIGIPASS 310                                                                                                    |                                                                      |
|----|----------------------------------------------------------------------------------------------------|----------------------------------------------------------------------|
| 3  | The screen displays  Menu  Login                                                                                                    | Press the button                                                     |
| 4  | The screen displays  Menu  Sign  ▶                                                                                                    | Press the button                                                     |
| 5  | The screen displays  Menu Change PIN                                                                                                    | Press the button                                                     |
| 6  | The screen displays PIN?                                                                                                    | Enter your PIN code and press the button                             |
| 7  | If the screen displays  PIN OK  OK>  you have entered a valid PIN code.                                                                                                    | Press the button  OK ON/OFF  Skip Item 8 below and proceed to Item 9 |
| 8  | If the screen displays the text  Weak PIN  OK>  the PIN code you have entered provides weak protection.                                                                                                    | Press the button  OK ON/OFF  and enter a different PIN code          |
| 9  | After the PIN code is correctly entered, the screen displays  New PIN?  - the device requests a new PIN code (think up a 5-digit code). The PIN code should not contain 5 identical digits or 5 consecutive digits. | Enter a new PIN code and press the button                            |
| 10 | If the screen displays  Confirm PIN  - repeatedly enter your new PIN code to confirm it.                                                                                                    | Repeat the new PIN code and press the button                         |
| 11 | If the screen displays  PINs differ!  OK>  - the PIN code repeatedly entered does not match the PIN                                                                                                    | Press the button  OK  ON/OFF  and enter a different                  |
|    | code that was originally entered.                                                                                                    | PIN code                                                             |

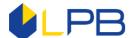

| 12 | If the screen displays                                  |  |
|----|---------------------------------------------------------|--|
|    | New PIN OK <ok></ok>                                    |  |
|    | - the PIN code was successfully replaced with a new PIN |  |
|    | code.                                                   |  |

## 7. Invalid PIN code

If you have entered an incorrect PIN code on the device, the DIGIPASS Code Calculator displays a message that warns you of the number of remaining attempts to enter the PIN code. After the fifth unsuccessful attempt to enter the PIN code, the DIGIPASS Code Calculator is locked.

|   | Description                                                                                                    | Action                                   |
|---|----------------------------------------------------------------------------------------------------|------------------------------------------|
| 1 | Turn on the DIGIPASS Code Calculator.                                                                                                    | Hold the button ON/OFF                   |
| 2 | The text briefly appears on the screen  Welcome to LPB DIGIPASS 310                                                                                                    |                                          |
| 3 | Select the desired action, such as "Menu Login" or "Menu Sign". The screen displays  PIN?                                                                                                    | Enter your PIN code and press the button |
| 4 | If you have entered an incorrect PIN code, the screen displays  Wrong PIN  OK>  Next, the device will inform you of the number of failed attempts  PIN errors: 1  OK>                                   | Press the button                         |
| 5 | The device will prompt you to repeatedly enter your PIN code PIN?                                                                                                    | Enter your PIN code and press the button |
| 6 | If the screen displays  PIN OK OK>  you have entered a valid PIN code, and you may continue working with the Online Banking system. After that, all incorrect attempts to enter the PIN code are reset. | Press the button                         |

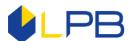

| 7  | If you have repeatedly entered an incorrect PIN code, the                                                                    |                                                |
|----|----------------------------------------------------------------------------------------------------|------------------------------------------------|
|    | screen displays Wrong PIN                                                                                                    | Press the button                               |
|    | <0K>                                                                                                    | ress the button                                |
|    | Next, the device will inform you of the number of failed attempts                                                            | ON/OFF                                         |
|    | PIN errors: 2<br><ok></ok>                                                                                                   |                                                |
| 8  | The device will prompt you to repeatedly enter your PIN code                                                                 | Enter your PIN code<br>and<br>press the button |
|    | PIN?                                                                                                    | OK                                             |
| 9  | If you have repeatedly entered an incorrect PIN code, the                                                                    |                                                |
|    | screen displays Wrong PIN                                                                                                    | Press the button                               |
|    | <0K>                                                                                                    | ress the button                                |
|    | Next, the device will inform you of the number of failed attempts                                                            | ON/OFF                                         |
|    | PIN errors: 3 <ok></ok>                                                                                                    |                                                |
| 10 | The device will prompt you to repeatedly enter your PIN                                                                      | Enter your PIN code                            |
|    | code                                                                                                    | and press the button                           |
|    | PIN?                                                                                                    | OK ON/OFF                                      |
| 11 | If you have repeatedly entered an incorrect PIN code, the screen displays                                                    | Press the button                               |
|    | Wrong PIN <ok></ok>                                                                                                    | OK ON/OFF                                      |
| 12 | There may be a total of 4 such attempts. The device warns                                                                    | Press the button                               |
|    | you before the last attempt.                                                                                                 | Press the button                               |
|    | Last try!<br><ok></ok>                                                                                                    | ON/OFF                                         |
| 13 | The device will prompt you to enter your PIN code for the                                                                    | Enter your PIN code                            |
|    | last fifth time                                                                                                    | and press the button                           |
|    | PIN?                                                                                                    | OK ON/OFF                                      |
| 14 | If the last attempt is invalid, the device will be locked.                                                                   | Press the button                               |
|    | PIN locked!<br><ok></ok>                                                                                                    | OK                                             |
| 15 | For detailed information on unlocking the DIGIPASS Code Calculator, see Section 8. "Unlocking the DIGIPASS Code Calculator". |                                                |
|    | Calculator .                                                                                                    |                                                |

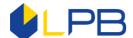

## 8. Unlocking the DIGIPASS Code Calculator

If you have incorrectly entered your PIN code on the DIGIPASS Code Calculator 5 times, the device will be locked. The DIGIPASS Code Calculator screen will display the unique **Lock code**. To unlock the DIGIPASS Code Calculator, please contact the Bank's specialists by calling (+ 371) 6 777 2 999 and stating your voice password, first name, surname and other personal information specified in the Application upon entering into the contract. You may also visit the Bank in person and provide a document confirming your identity. Then you need to name the DIGIPASS Code Calculator number and its **Lock code**. The Bank employee will give you the **Unlock code**. This code must be entered into the DIGIPASS Code Calculator to unlock it. The device then prompts you to create a new **PIN code** that you will use later to log in and sign your orders in the Online Banking system.

|   | Description                                                                                                    | Action           |
|---|----------------------------------------------------------------------------------------------------|------------------|
| 1 | After the fifth failed attempt to enter the correct PIN code, the screen displays  PIN locked!  OK>                                                                                                    | Press the button |
| 2 | The screen displays a 6-digit unique <b>Lock code</b> Lock code:  xxxxxxx                                                                                                    | Press the button |
| 3 | To unlock the DIGIPASS Code Calculator, you need to contact the Bank by calling (+ 371) 6 777 2 999 or visit the Bank in person, identify yourself and name the device number and <b>Lock code</b> . Then you will receive the <b>Unlock code</b> . |                  |
| 4 | When the screen displays the text  Unlock code? , enter the received <b>Unlock code</b> that consists of 8 digits.                                                                                                    | Press the button |
| 5 | You have entered a valid <b>Unlock code</b> , so the device will be unlocked.                                                                                                    |                  |
| 6 | Enter a new PIN code  New PIN?  - the device requests a new PIN code (come up with a 5-digit code). The PIN code should not contain 5 identical digits or 5 consecutive digits.                                                                     | Press the button |
| 7 | Repeat the new PIN code  Confirm PIN                                                                                                    | Press the button |

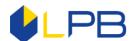

| 8 | New PIN <ok> You have entered a valid PIN code.</ok>                                                                                                    |  |
|---|----------------------------------------------------------------------------------------------------|--|
| 9 | If the <b>Unlock code</b> is entered incorrectly 3 times in a row, the device is locked for 30 minutes.  The screen displays the following message:  Time penalty OK>  After 30 minutes, turn on the DIGIPASS Code Calculator and enter the correct unlock code. |  |

## 9. Hot keys

Если